## **Profile Page Reports**

A number of reports about individual students are available, accessed through the student's **Profile** within the course.

1. Choose **Participants** from the **Navigation Drawer**.

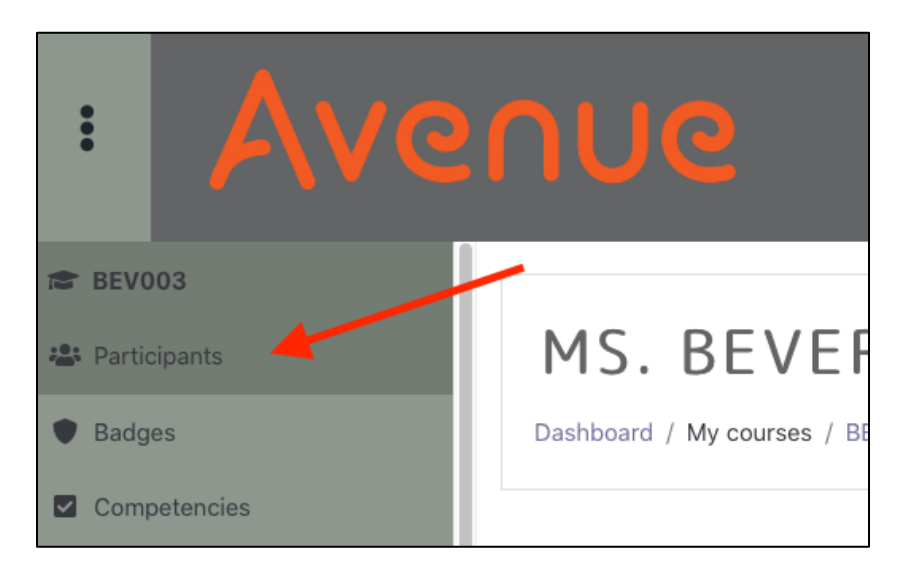

2. A list of students will appear. Use the **Filters** or **First Name** and **Surname** initials, if necessary, to find the student in question. Choose the student whose reports you wish to look at.

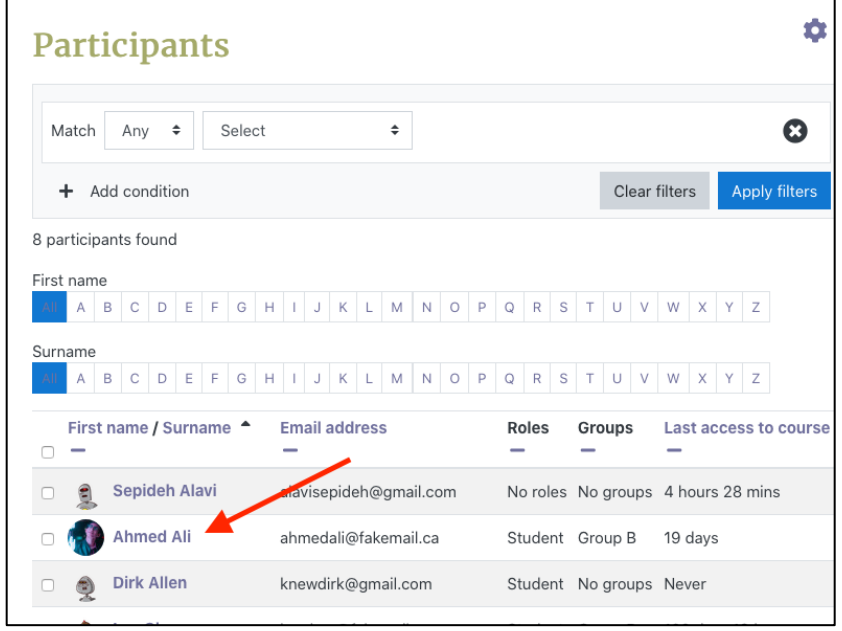

3. Scroll down the student's **Profile** to the section labelled **Reports**.

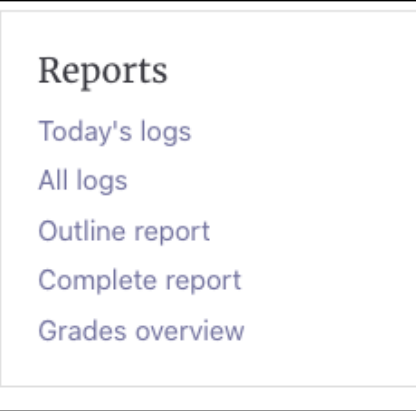

### **Today's Logs**

**Today's Logs** shows a graph of the number of "hits" or actions the student has made in the course, each hour, followed by a more detailed log of each action the student has taken.

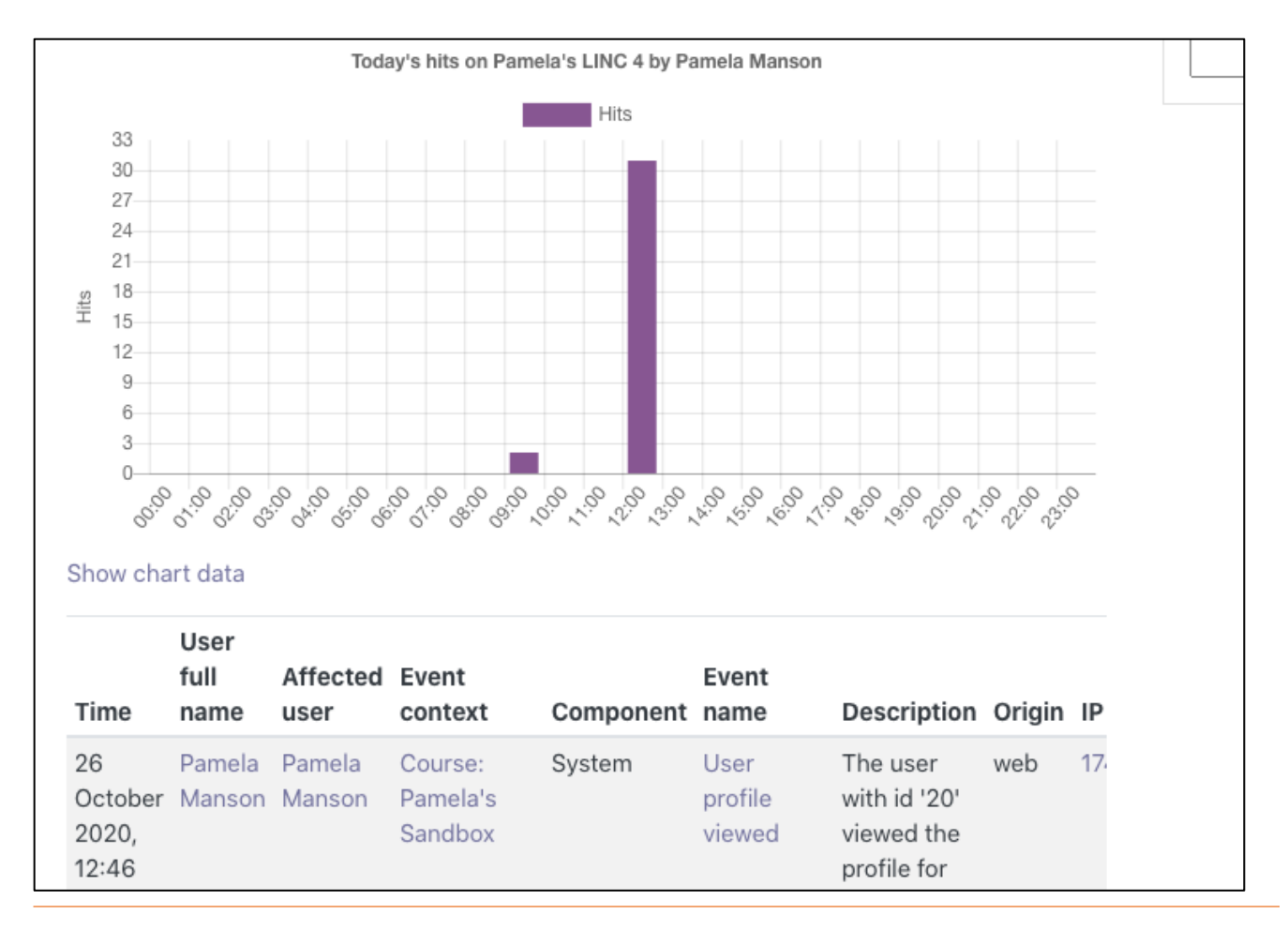

# Avenue l'Immurateach

#### **All Logs**

**All Logs** shows a graph of the number of "hits" or actions the student has made in the course, each day, followed by a more detailed log of each action the student has taken.

![](_page_2_Figure_3.jpeg)

![](_page_2_Picture_59.jpeg)

#### **Outline Report**

This report shows every item within the course and indicates how many times the student has viewed it, as well as the grade received, if appropriate.

![](_page_3_Picture_36.jpeg)

#### **Complete Report**

This report shows more detail about every item within the course, including actual Forum posts, actual Assignment submissions, etc.

![](_page_3_Picture_37.jpeg)

#### **Grades Overview**

This report takes you to the **Overview Report** option of **Grades**, and shows you this student's grades in all courses they are registered in.

![](_page_4_Picture_29.jpeg)